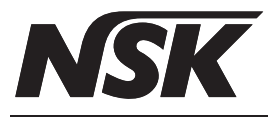

Многофункциональная панель управления для встраиваемых систем

# Multi Pad Мульти Пад

### ИНСТРУКЦИЯ ПО ЭКСПЛУАТАЦИИ И УСТАНОВКЕ

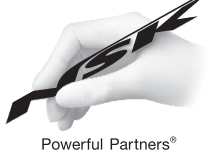

Внимательно прочитайте данную инструкцию перед использованием устройства и сохраните ее.

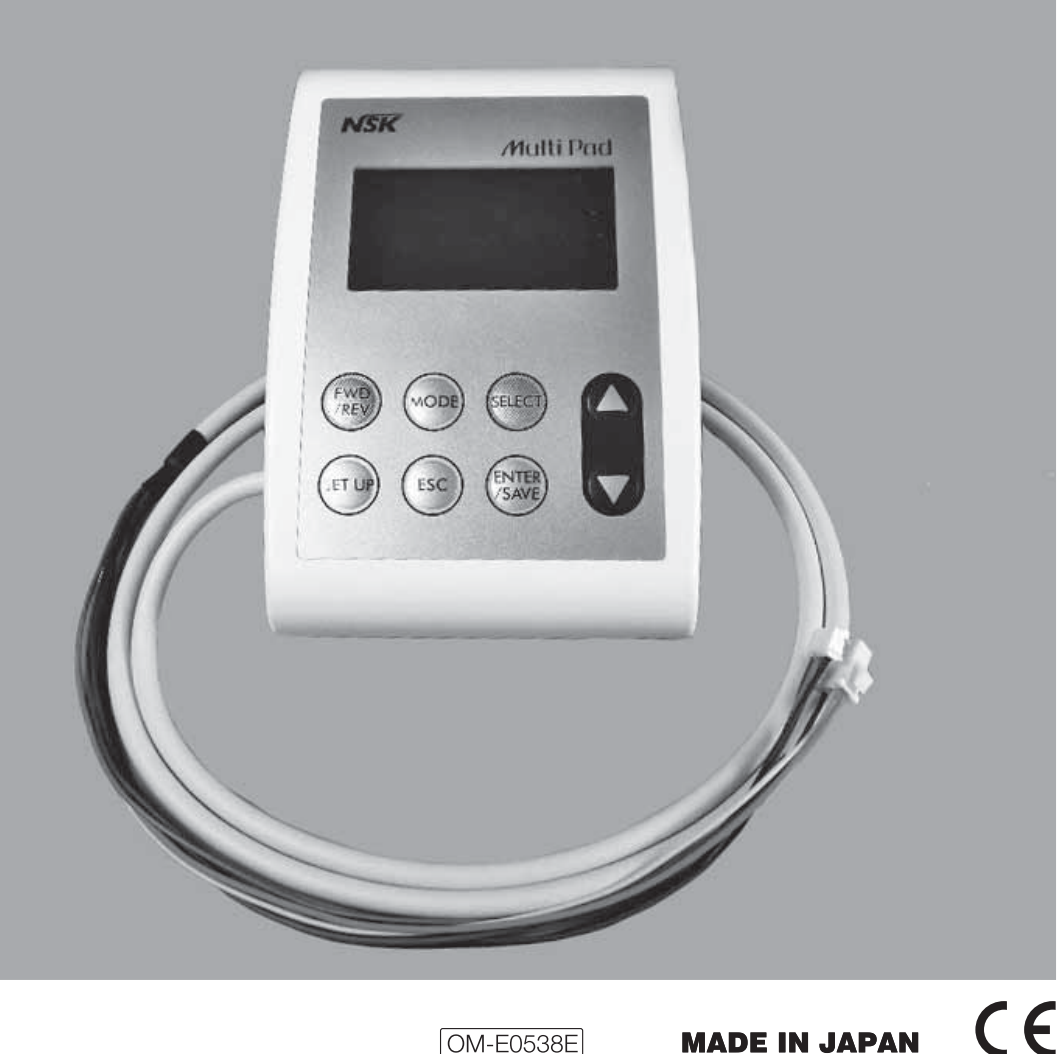

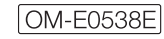

Благодарим вас за приобретение Multi Pad.

Внимательно прочитайте данную инструкцию перед использованием прибора для ознакомления с его работой, обслуживанием и уходом за ним. Сохраните инструкцию для дальнейшего обращения к ней.

- Классификация оборудования
- Тип зашиты от поражения эл. током:
- Класс II
- Степень защиты от поражения эл. током:
- Рабочая часть аппарата относиться к типу В  $\bar{\mathcal{R}}$
- Степень защиты при использовании прибора вблизи легковоспламеняемых анестезирующих газов и оксида азота.
- Данное УСТРОЙСТВО нельзя использовать в присутствии легковоспламеняемых
- анестезирующих смесей с воздухом, кислородом или закисью азота.
- Режим работы:
	- Постоянный режим работы.

ТОЛЬКО ДЛЯ МОТОРОВ СЕРИИ NLX (NLX nano и NLX plus). НЕ ПОДКЛЮЧАЙТЕ ДРУГИЕ МОТОРЫ.

## **/!\ МЕРЫ ПРЕДОСТОРОЖНОСТИ**

Внимательно прочитайте меры предосторожности перед использованием устройства.

■ Соблюдение данных мер предосторожности позволит вам безопасно использовать устройство и избежать риска причинения вреда своему здоровью и здоровью окружающих. Меры предосторожности классифицированы по степени опасности. Внимательно прочитайте все меры предосторожности.

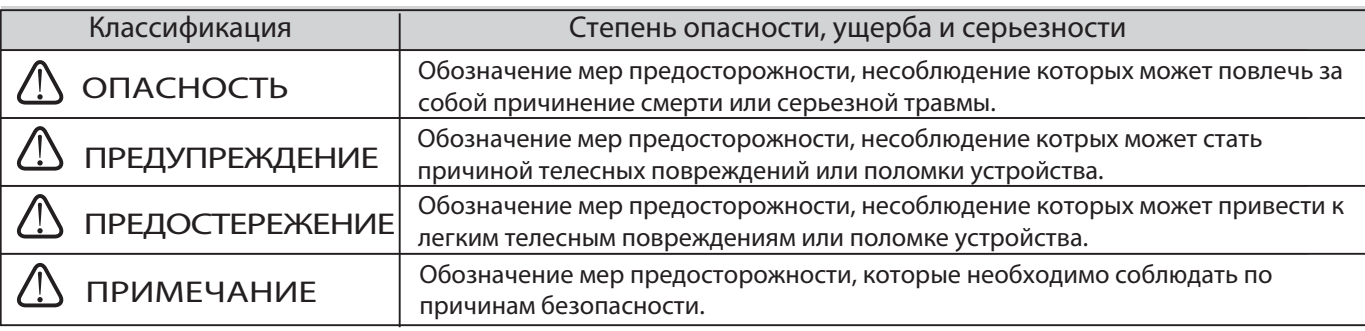

## A ONACHOCTb

• Не разбирайте прибор и не вносите изменений в его конструкцию. Это может привести к поражению эл. током или пожару.

## **AN ПРЕДУПРЕЖДЕНИЕ**

• Прибор не предназначен для использования в имплантологии.

• Прибор предназначен для использования только квалифицированным персооналом для стоматологического лечения.

## Л ПРЕДОСТЕРЕЖЕНИЕ

- Панель управления Multi Pad не водонепроницаемая и на нее нельзя проливать жидкость.
- Не используйте Multi Pad в качастве ручки, когда вы хотите переместить плечо стом. установки.
- Не тяните за кабель мотора с чрезмерным усилием.
- Нажимайте на кнопки прибора пальцами.
- Прибор можно подключать только к NLX BF (моторы NLX nano и NLX plus) и Varios 170 (опция).
- При работе с прибором в первую очередь уделяйте внимание безопасности пациента.
- Всегда проверяйте уровень шума, вибрации и нагрев прибора перед использованием. При обнаружении любых неисправностей немедленно прекратите работу и обратитесь к вашему дилеру NSK.
- При выявлении неисправностей в работе прибора прекратите использование и обратитесь к дилеру NSK.
- Не помещайте кабель мотора вблизи газовой горелки. Никогда не пытайтесь отремонтировать сгоревший кабель. Всегда меняйте кабель на новый.
- Не превышайте скорость вращения, рекомендованную производителем боров/файлов.
- При использовании мотора убедитесь, что передаточные отношения на дисплее и на наконечнике сопадают и скорость вращения находится в необходимом диапазоне.
- Не используйте и не оставляйте прибор в условиях высокой температуры окр.среды, например, под прямыми солнечными лучами, около открытого огня или печи. Это может привести привести к неисправности внутренней цепи или внезапному тепловыделению.
- C Multi Pad можно использовать только моторы NLX nano и NLX plus. Убедитесь, что настройки DIP-перек лючателя платы NLX BF установлены для мотора NLX nano. Если настройки не верны, то мотор не будет вращаться, и это может привести к неисправности.
- Не роняйте прибор. Не подвергайте прибор никаким механическим воздействиям.
- При попадении на прибор любого рода химических веществ, растворителя или антисептического р-ра, сразу же протрите его. В противном случае прибор может изменить цвет или деформироваться.
- Multi Pad нельзя автоклавировать. Также прибор нельзя подвергать любому виду высокотемпературной стерилизации.
- Multi Pad требует соблюдения определенных мер предосторожности в отношении электромагнитной совместимости (EMC), поэтому при вводе его в эксплуатацию ознакомьтесь с информацией о EMC.
- Если из прибора пошел дым и запахло гарью, немедленно отключите питание и отсоедините кабель питания. Обратитесь к дилеру NSK за ремонтом.
- Данный прибор требует соблюдения определенных мер предосторожности в отношении электромагнитной совместимости (ЕМС), поэтому при вводе его в эксплуатацию ознакомьтесь с информацией о ЕМС.
- Использование АКСЕССУАРОВ, преобразователей и кабелей, не соответствующих требованиям настоящей инструкции, за исключением преобразователей и кабелей, продаваемых производителем данного прибора в качестве запасных деталей к внутренним компонентам, может привести к возрастанию излучения или снижению помехоустойчивости данного прибора.
- Данный прибор не предназначен для использования в комплексе или комплекте с другим оборудованием. Если же возникнет необходимость использовать его именно так, вам необходимо будет убедиться в его нормальной работе.
- В случае если после автоклавирования на наконечнике или на его шланге остались капли воды, обязательно вытрите их. В противном случае на оборудовании могут остаться пятна.
- При использовании данного прибора следует руководствоваться здравым смыслом.
- Портативное и мобильное радиочастотное коммуникационное оборудование может влиять на работу электронного медицинского оборудования. Не используйте радичастотное оборудование вблизи данного прибора.

### **A ПРИМЕЧАНИЕ**

- Производите регулярные проверки технического состояния прибора.
- Если вы не использовали прибор в течение длительного периода времени, не забудьте перед началом работы проверить его (вибрация, шум, нагрев).
- Пользователи прибора ответственны за его работу, обслуживание и проверку.
- NLX ВF предназначен для препарирования/полировки зубов при проведении общего стоматологи-ЧАСКОГО ЛАЧАНИЯ

Varios170 генерирует ультразвуковые колебания и предназначен для таких операций, как снятие зубных отложений, эндодонтические, пародонтологические операции и препарирование кариозных полостей.

• В случае необходимости ремонта прибора свяжитесь с компанией, у которой вы покупали прибор.

### Содержание

## Инструкция по эксплуатации

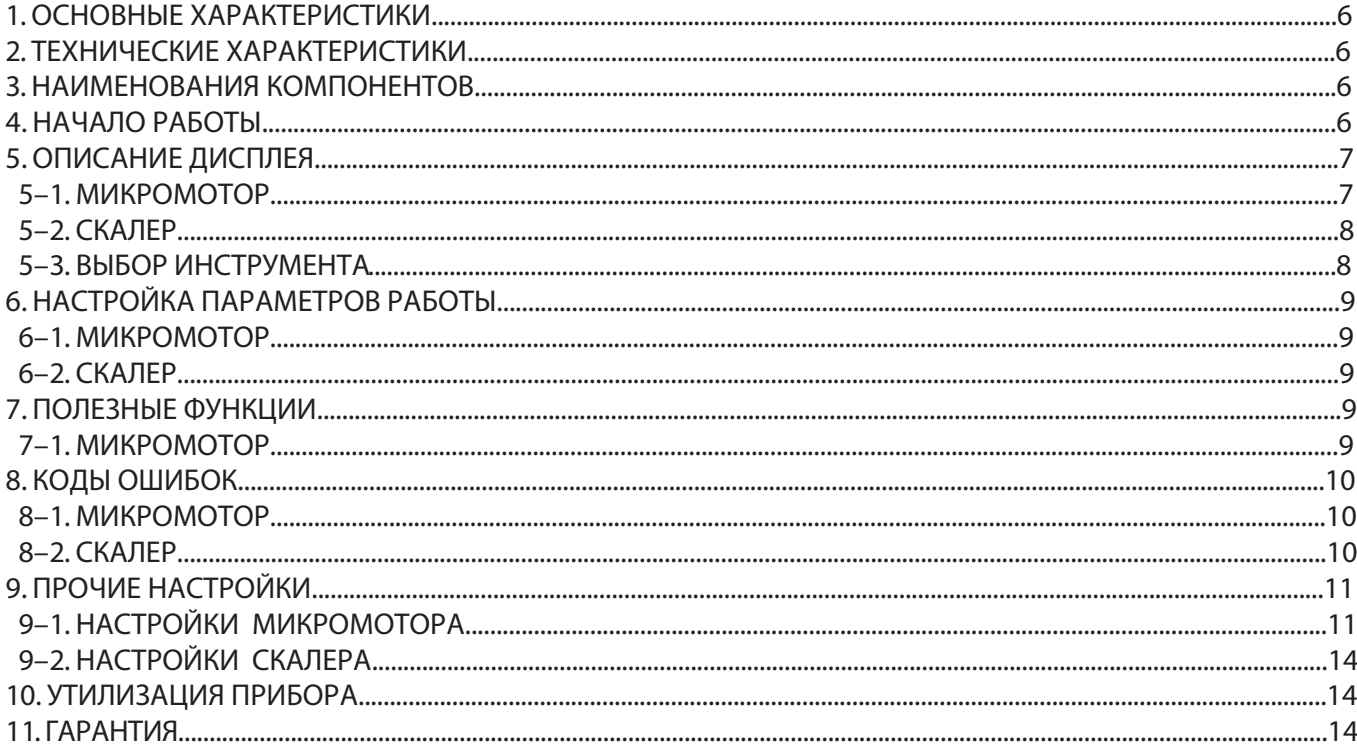

## Инструкция по установке

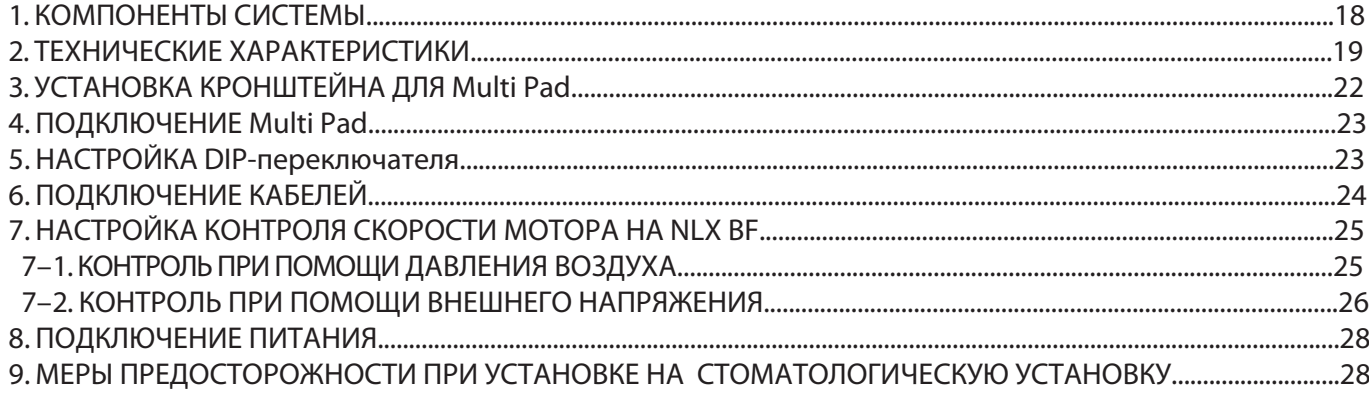

## Меню пользовательских настроек ЭКСПЛУАТАЦИЯ

### • Микромотор

На дисплее будет отображаться следующее меню:

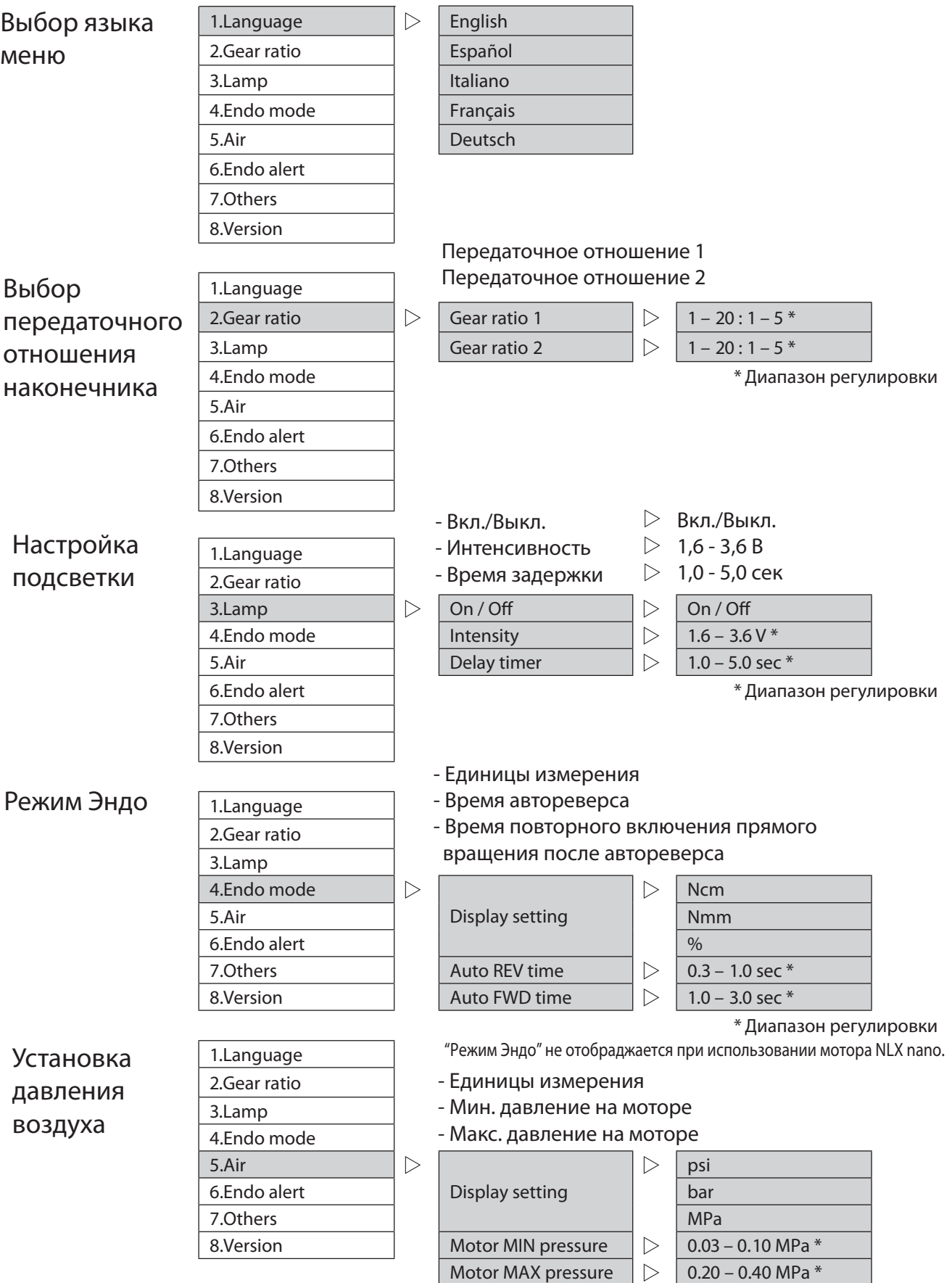

\* Диапазон регулировки

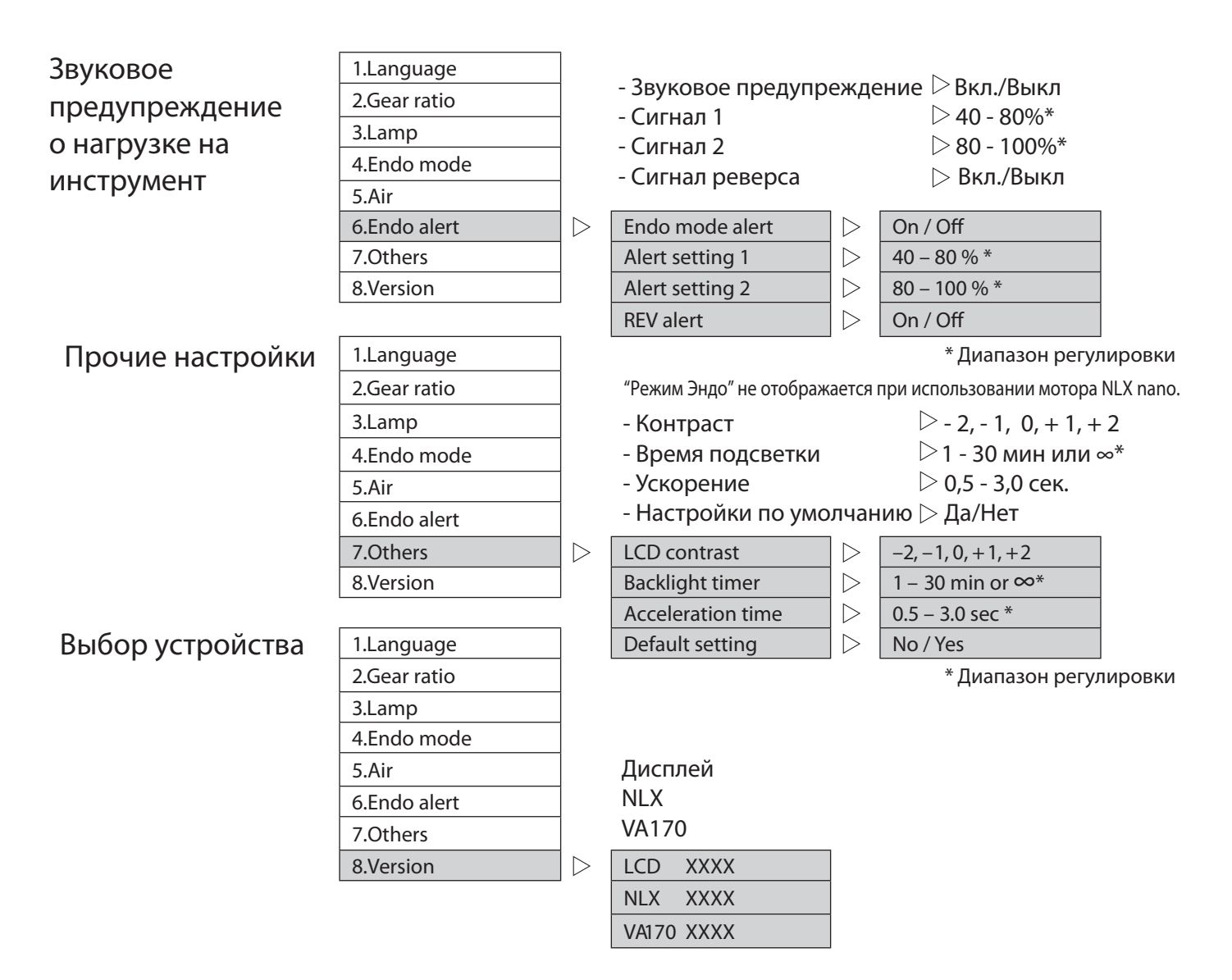

#### • Скалер

В случае, если подключен Varios170 (приобретается отдельно), это меню будет отображаться так:

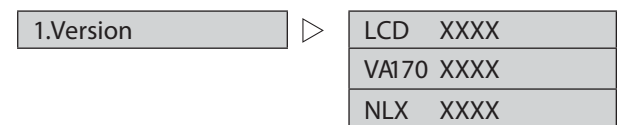

## 1. ОСНОВНЫЕ ХАРАКТЕРИСТИКИ

- Multi Pad может управлять работой встраиваемого микромотора (NLX BF) и многофункционального ультразвукового скалера (Varios170).
- Управление настройками осуществляется через интерфейс графического ЖК-дисплея.
- Отображение настроек на дисплее Multi Pad возможно даже во время работы наконечника.
- Multi Pad позволяет сохранить в памяти до 8 программ (только для мотора).
- Multi Pad поддерживает 5 языков (Английский, Испанский, Итальянский, Французский и Немецкий).

### 2. Технические характеристики

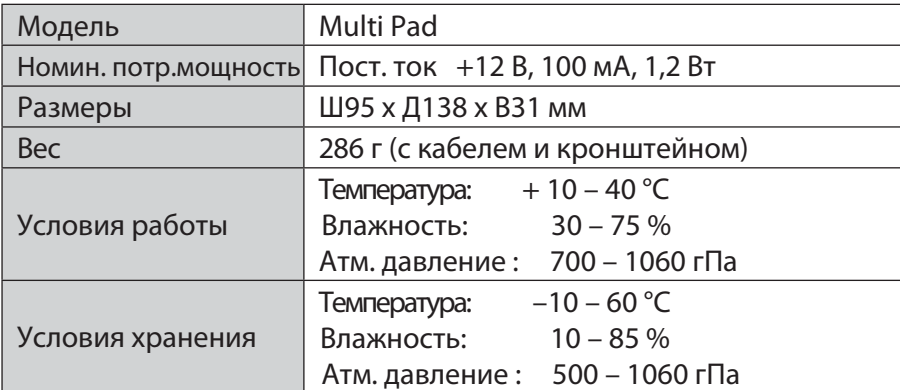

### 3. НАИМЕНОВАНИЕ КОМПОНЕНТОВ

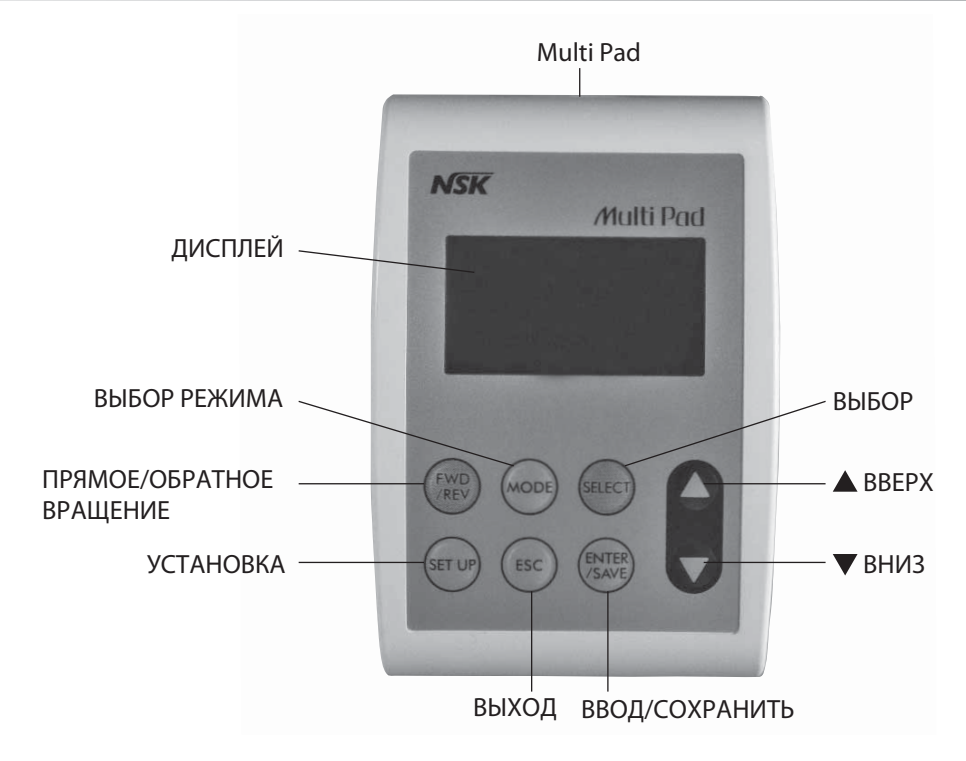

## 4. НАЧАЛО РАБОТЫ

При включении питания прибора прозвучит звуковой сигнал, и названия подключенных инструментов будут отображаться в течение прибл. 3-х секунд. Затем дисплей перейдет в рабочее состояние автоматически.

## **ПРИМЕЧАНИЕ**

Если при включении прибора педаль стоматологической установки будет нажата, на дисплее будет отображено сообщение об ошибке - "Release Foot Pedal", и прозвучит звуковой сигнал. Освободите педаль, чтобы сообщение об ошибке исчезло с дисплея.

## 5. ОПИСАНИЕ ДИСПЛЕЯ

### 5–1. МИКРОМОТОР

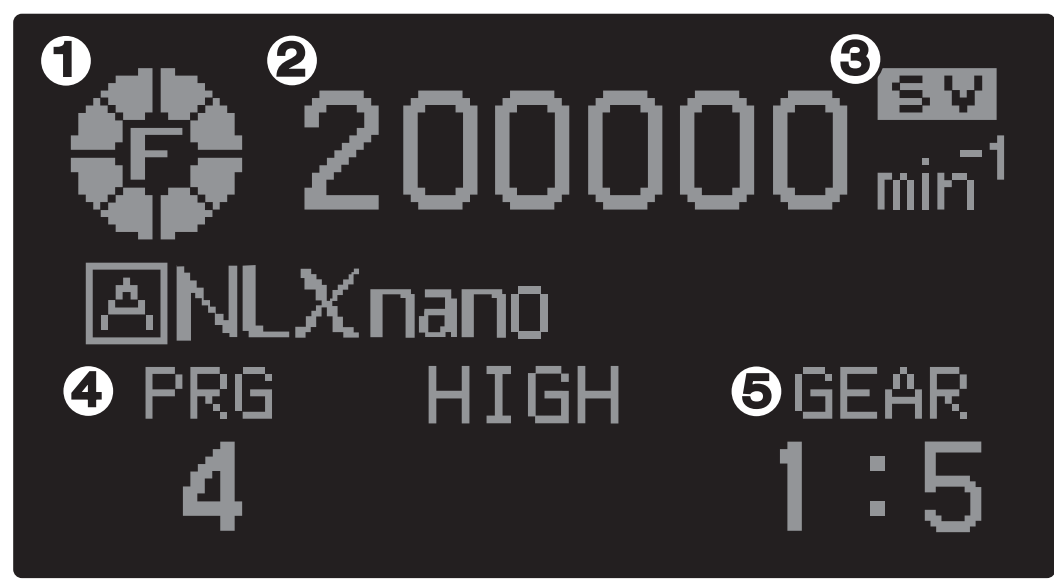

Рис. 1 Показания на дисплее для микромотора

Когда на дисплее отображены показания, как на Рис. 1, вы можете управлять мотором при помощи педали стом. установки.

 $\blacklozenge$  Направление вращения (Рис. 1 -  $\textcircled{\tiny{1}}$ )

 Когда мотор не работает, на дисплее показывается макс. скорость вращения. При вращении мотора, на дисплее отображается текущая скорость вращения. При остановке мотора, на дисплее будет «0», затем вернется значение макс. установленной скорости.

Прямое направление вращения: По часовой стрелке.

Обратное направление вращения: Против часовой стрелки.

#### $\blacklozenge$  Скорость вращения (Рис. 1 -  $(2)$ )

На дисплее отображается выбранная вами скорость. При вращении мотора, на дисплее показывается текущая скорость вращения.

 $\blacktriangleright$  Установленное значение (Рис. 1 -  $\textcircled{\scriptsize{3}}}$ )

 $\mathbf{F}$ ,  $\mathbf{V}$  Установленное значение макс. скорости вращения отображается на дисплее.

## ПРИМЕЧАНИЕ

Символ  $\mathbf{E}$  исчезнет при вращении мотора. При увеличении/уменьшении макс. скорости вращения во время работы мотора символ  $\mathbf{E}$   $\mathbf{V}$  будет показан на дисплее в течение 1 секунды.

## $\blacktriangleright$  Номер программы (Рис. 1 -  $\langle 4 \rangle$ )<br> $\mathbb{PRG} = \mathbb{H}_{\mathsf{OMP}}$ ранбранной прогр

Номер выбранной программы отображается на дисплее.

4 Для настройки параметров программы см. пункт "7. ПОЛЕЗНЫЕ ФУНКЦИИ".

#### $\blacktriangleright$  Передаточное отношение (Рис. 1 -  $(5)$ )

**ВЕДЕ** Установленное передаточное отношение показано на дисплее. Можно установить всего 10 отноше-

1 : 4 ний. 8 передат. отношений запрограмированны по умолчанию и не могут быть изменены. 2 передаточных отношения могут быть установлены пользователем. Для подробного описания установки передаточных отношений см. пункт "6. НАСТРОЙКА ПАРАМЕТРОВ РАБОТЫ".

### 5–2. СКАЛЕР

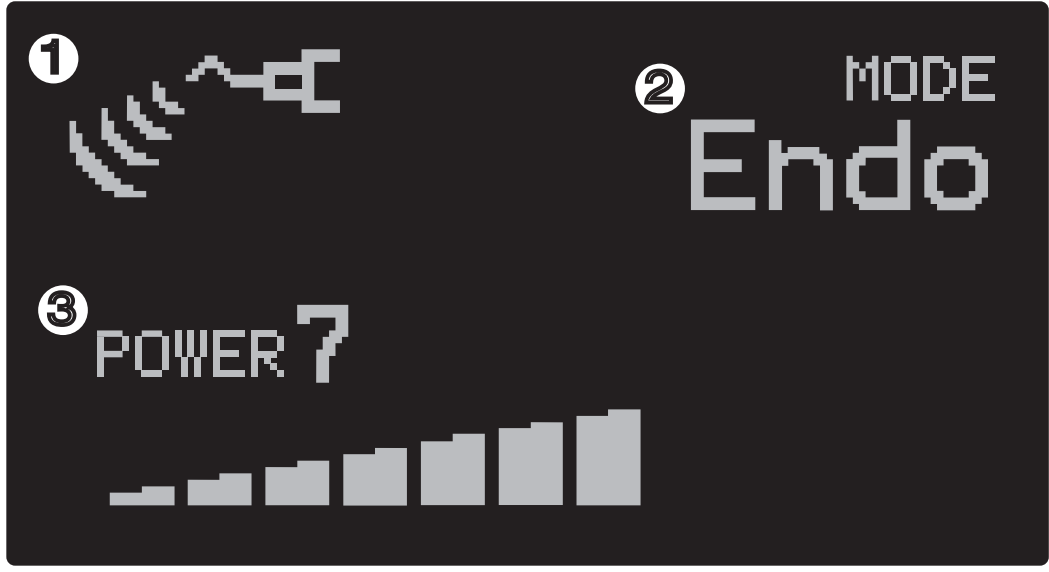

Рис. 2 Показания на дисплее для скалера

Когда на дисплее отображены показания, как на Рис. 2, вы можете управлять ультразвуковым скалером при помощи педали стом. установки.

Работа наконечника (Рис. 2 -  $(1)$ )

 $T\sim$ Данный символ отображается на дисплее, когда скалер генерирует вибрацию.

#### $\blacklozenge$  Режим вибрации (Рис. 2 -  $(2)$ )

Выбранный режим вибрации отображается на дисплее. (Пародонтология - Perio, Эндодонтия - Endo, и Снятие зубных отложений - Scaling)

#### $\blacktriangleright$  Уровень мощности (Рис. 2 -  $\textcircled{\scriptsize{3}}}$ )

Foure<sup>7</sup>

Выбранный уровень мощности отображается на дисплее. (Уровень от 0 до 10) 

#### 5–3. ВЫБОР ИНСТРУМЕНТА

Если к Multi Pad поключены сразу 2 инструмента (мотор и скалер), вы можете выбрать нужный инструмент по следующему алгоритму действий.

- 1) Убедитесь, что мотор не вращается и скалер не работает.
- 2) Нажмите **ESC, когда на дисплее рабочие параметры.** На экране появится выбор инструмента Мотор (Motor A) или Скалер (Scaler). См. Рис. 3.
- 3) Используйте кнопки  $\blacktriangle / \blacktriangledown$ , чтобы выбрать инструмент для работы.
- 4) Нажмите кнопку ENT/SAVE , чтобы сохранить выбор инструмента.

Select instrument Motor A Scaler

Подключены микромотор NLX nano (или NLX Plus) и скалер Varios 170 (приобретается отдельно)

Рис. 3 Показания дисплея при выборе инструмента

## 6. НАСТРОЙКА ПАРАМЕТРОВ РАБОТЫ

### 6–1. МИКРОМОТОР

Параметры, регулируемые во время работы: Макс. скорость вращения, Направление вращения. Параметры, регулируемые когда мотор не работает: Макс. скорость вращения, Направление вращения, Передаточное отношение, Выбор программы.

#### Установка скорости вращения

С помощью кнопок  $\blacktriangle / \blacktriangledown$  установите необходимую скорость вращения. Диапазон скоростей: 1 000 - 40 000 об/мин

### ПРИМЕЧАНИЕ

Значение скорости изменится быстрее, если нажать и удерживать одну из кнопок  $\blacktriangle / \blacktriangledown$ .

#### Установка передаточного отношения

Возможен выбор одного из 10 значений передаточного отношения. 8 установлены по умолчанию, 2 программируются пользлвателем.

- 1) Нажмите SELECT и дождитесь, когда значение передат. отношения («Gear Ratio») замигает на дисплее.
- 2) Нажмите кнопку  $\blacktriangle / \blacktriangledown$ , чтобы выбрать нужное передат. отношение.
- 3) Нажмите и удерживайте ENT/SAVE в течение 3-х сек., чтобы сохранить в памяти значение передат. отношения.

ПРИМЕЧАНИЕ

Изменение зачения передаточного отношения при помощи кнопок  $\blacktriangle / \blacktriangledown$  показано ниже:  $\blacktriangle$  кнопка  $\longleftrightarrow \blacktriangledown$  кнопка  $1:5$   $\rightarrow$  1:4  $\rightarrow$  1:2  $\rightarrow$  1:1  $\rightarrow$  (Gear ratio 2\*)  $\rightarrow$  (Gear ratio 1\*)  $\rightarrow$  20:1  $\rightarrow$  16:1  $\rightarrow$  10:1  $\rightarrow$  4:1  $\rightarrow$ \* Передат. отношения ("Gear ratio") 1 и 2 отображаются, после того, как вы установите их.

Для настройки «Gear ratio 1» и «Gear ratio 2», см. "9. ПРОЧИЕ НАСТРОЙКИ".

#### Установка направления вращения

Чтобы установить прямое направление вращения, нажмите FWD/REV, пока не появиться символ «F». Чтобы установить обратное направление вращения, нажмите FWD/REV, пока не появиться символ «R».

### 6–2. СКАЛЕР

Установка режима вибрации

Выберите режим вибрации для нужного вида лечения при помощи кнопки MODE . При нажатии на кнопку MODE , режимы «Perio» (Пародонтология ), «Endo» (Эндо) и «General»(Общий ) будут меняться по кругу с каждым нажатием кнопки.

Установка уровня мощности Используйте кнопки  $\blacktriangle / \blacktriangledown$ , чтобы установить необходимый уровень мощности. Кнопка  $\triangle$  увеличивает значение мощности, кнопка  $\nabla$  - уменьшает (от 0 до 10).

## 7. ПОЛЕЗНЫЕ ФУНКЦИИ

### 7–1. МИКРОМОТОР

До 8 параметров доступны к установке в следующих разделах:

- Максимальная скорость вращения
- Направление вращения
- Передаточное отношение

#### Выбор программы

- 1) Нажмите кнопку SELECT и дождитесь, пока значение программы замигает на дисплее.
- 2) При помощи кнопок  $\blacktriangle / \blacktriangledown$  выберите нужный вам номер программы.
- 3) Нажмите и удерживайте кнопку ENT/SAVE в течение 3-х или более секунд. Выбор будет сохранен.

## ПРИМЕЧАНИЕ

Во время изменения параметров программы цвет "PRG" изменится.

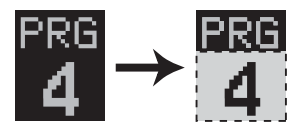

## 8. КОДЫ ОШИБОК

#### 8–1. МИКРОМОТОР

Система оснащена функцией самодиагностики, которая помогает определить причину возникновения неисправности. Если возникает неполадка в работе системы, на дисплей выводится «E-\*\*» код и сообщение. Подробное описание каждого кода представлено ниже.

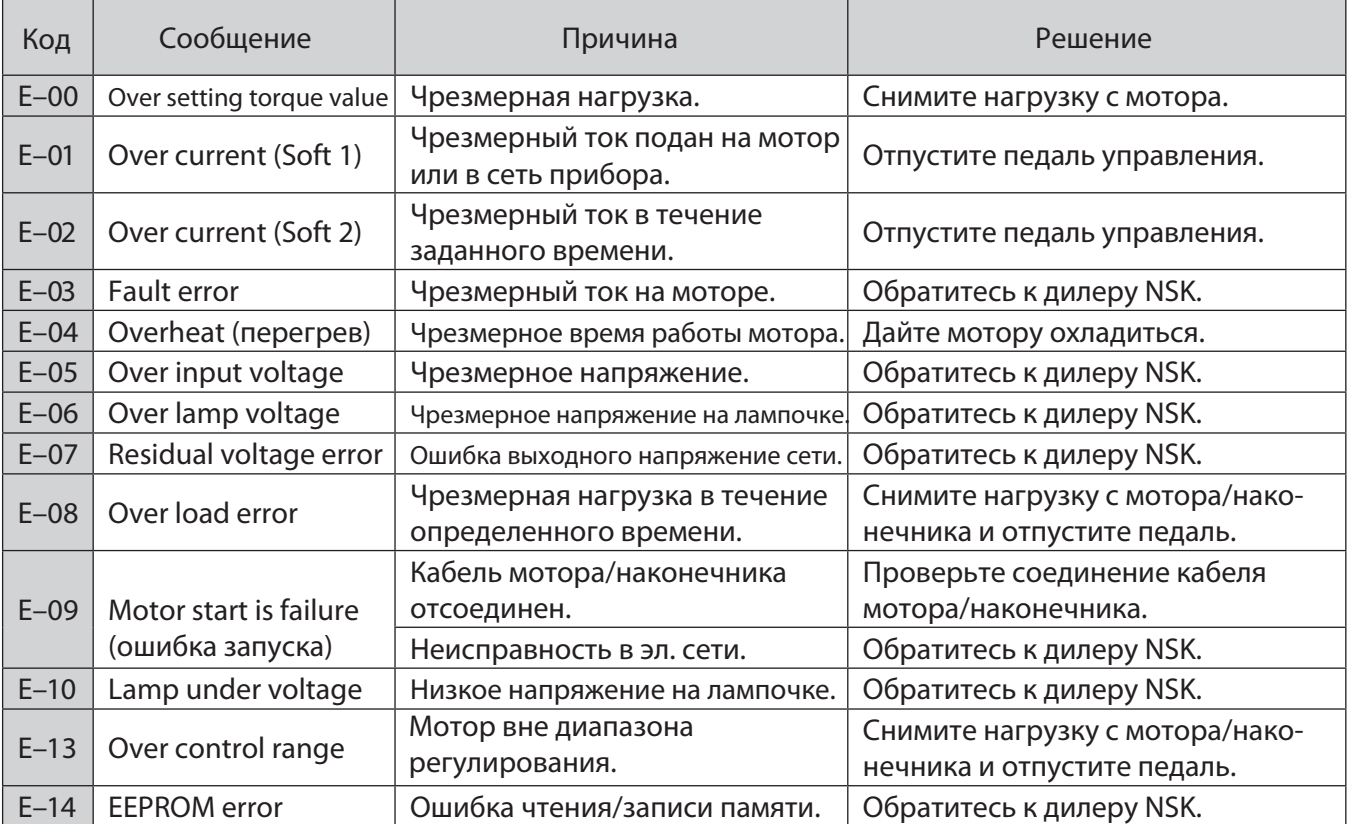

### 8–2. СКАЛЕР

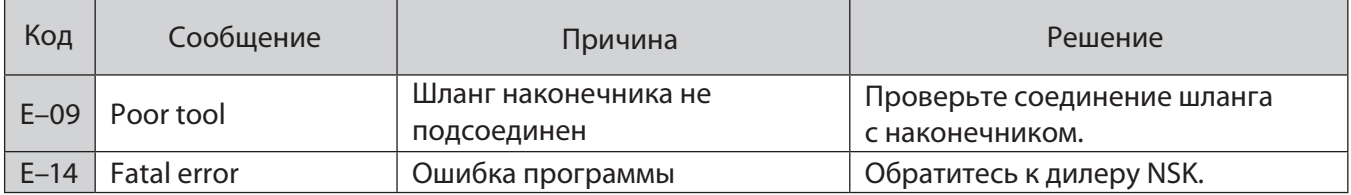

## 9. ПРОЧИЕ НАСТРОЙКИ

Для изменения любого параметра следуйте алгоритму действий, приведенному ниже.

- 1) Убедитесь, что работа мотора/скалера полностью остановлена.
- 2) Нажмите и удерживайте кнопку SET UP в течение 3-х секунд или более, на дисплее появится меню «Пользовательских настроек».
- 3) При помощи кнопок ▲ / ▼ выберите пукт, который вы хотите изменить.
- 4) Нажмите кнопку ENT/SAVE. Затем выберите нужный пункт. (Этот выбор делается для того, чтобы затем решить, сохранять настройку в памяти или нет см. пункты 9-1 и 9-2)
- 5) Нажмите и удерживайте кнопку ENT/SAVE в течение 3-х секунд или более, чтобы сохранить настройку.

#### **ПРИМЕЧАНИЕ** В режиме настроки, чтобы включить предыдущее меню, используйте кнопку **ESC**. Если нажать кнопку **ESC** без предварительного сохранения настроек, появится следующее меню. Следуйте инструкциям на дисплее. Настройки были изменены! Data changed ! [ENT/SAVE] - сохранить [ENT/SAVE]: Save изменения [ESC]:Cancel [ESC] - не сохранять Gear ratio 1

### 9-1. НАСТРОЙКИ МИКРОМОТОРА

9-1-1 [1.Language] : выбор языка.

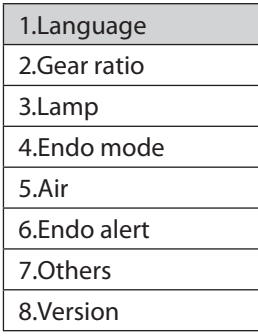

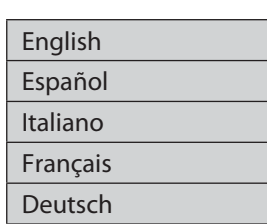

9-1-2 [2. Gear ratio]: 2 из 10 значений передаточного отношения могут быть заданы пользователем. Для перемещения курсора используйте кнопку SELECT.

Передаточное отношение может быть установлено в следующем диапазоне [20 - 1:1] или [1:1 - 5]. Правое или левое значение должно быть 1.

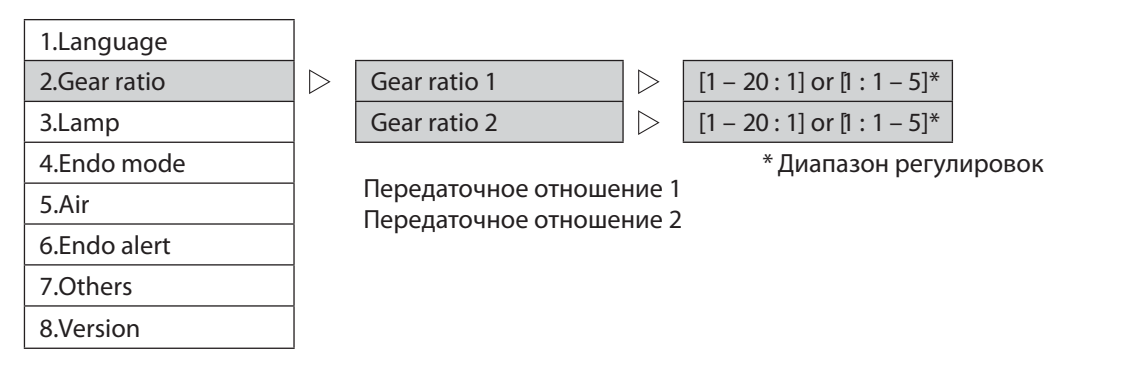

секунды.

9-1-3 [3.Lamp]: Настройка подсветки LED.

В режиме настройки выберите строку "Lamp" на дисплее. Далее вы увидите следующий выбор:

- $\cdot$  On/Off : Включение/выключение подсветки мотора
- Intensity : Регулировка интенсивности подсветки мотора (1.6 - 3,6 В). По умолчанию 3,5 В.
- Delay timer : Установка времени работы подсветки, после остановки мотора (1 5 сек.).

![](_page_12_Picture_127.jpeg)

## **ПРИМЕЧАНИЕ**

Настройки интенсивности и времени работы подсветки будут отображаться, только если подсветка включена ("On").

#### 9-1-4 [4.Endo mode]: Настройки режима «Эндо» Данные настройки не используются с мотором NLX nano.

![](_page_12_Figure_10.jpeg)

9–1–5 [5.Air] : Калибровка педали с воздушным управлением.

На разных стом, установках давление воздуха может быть различным. Система управления Multi Pad оснащена функцией синхронизции возд. давления со скоростью мотора. Настройте возд. давление на педали в пределах диапазона, указанного ниже. Когда на дисплее появляется сообщение «under», давление слишком низкое. Когда на дсиплее «over» - слишком высокое. • Display setting : Выбор единиц измерения (psi, bar, MPa). Выберите нужную единицу измерения.

- Motor MIN pressure : Установка давления воздуха для включения мотора.
- (4,3 14,5 фунтов на кв. дюйм (psi) или 0, 30 1,00 бар, 0,030 0,100 МПа)
- Motor MAX pressure : Установка давления воздуха для макс. скорости вращения мотора. (29,0 – 58,0 фунтов на кв. дюйм (psi) или 2,00 – 4,00 бар, 0,200 – 0,400 МПа).

![](_page_12_Figure_16.jpeg)

\* Диапазон регулировки

9-1-6 [6.Endo alert]: Установка звукового предупреждения в режиме Эндо (Эндодонтия). Данные настройки не отображаются в случае, если установлен мотор NLX nano.

![](_page_13_Picture_79.jpeg)

9-1-7 [7. Others]: Прочие настройки.

\* Диапазон регулировки

В режиме настройки выберите "Others" (прочие настройки). Затем вы увидите следующий выбор, см. ниже.

- LCD contrast (Контраст ЖК-дисплея) : Настройка контраста ЖК-дисплея. Выберите нужный уровень контраста, "-2", "-1", "0", "+1", "+2". По умолчанию - "0"
- Backlight timer (Время подсветки): Настройка времени работы подстветки ЖК-дисплея. Выберите нужное время работы подсветки от 1-й до 30 минут или до бесконечности. По умолчанию - 10 минут.
- Acceleration time (Время ускорения) : Установка времени достижения мотором макс. скорости вращения. Выберите нужное вам время ускорения от 0, 5 до 3 секунд. По умолчанию - 0,5 секунд.
- Default setting (настройки по умолчанию): Возврат платы NLX BF к заводским настройкам по умолчанию. При выборе "Default setting" при помощи нажатия на кнопку ENT/SAVE на дисплее появится меню подтверждения выбора. Используйте кнопки  $\blacktriangle / \blacktriangledown$ , чтобы выбрать "Yes" (да), затем нажмите и удерживайте кнопку ENT/SAVE в течение 3-х или более секунд. После этого все настройки будут возвращены к заводским значениям.

![](_page_13_Picture_80.jpeg)

9-1-8 [8.Version] : Информация о приборе.

- **LCD**
- **NLX**

Varios170(приобретается дополнительно)

: Версия програмного обеспечения

: Версия програмного обеспечения

: Версия програмного обеспечения

![](_page_13_Picture_81.jpeg)

![](_page_13_Picture_82.jpeg)

### 9-2. НАСТРОЙКИ СКАЛЕРА

9-2-1 [1. Version]: Информация о приборе.

LCD : Версия програмного обеспечения

VA170: Версия програмного обеспечения

NLX : Версия програмного обеспечения

![](_page_14_Picture_108.jpeg)

### 10. Утилизация прибора

Проконсультируйтесь по поводу утилизации прибора с дилером, у которго вы его покупали.

## 11. Гарантия

1.Version

Производитель дает гарантию первому покупателю, что производимая им продукция не имеет дефектов в материале и технологии изготовления при нормальных условиях установки, эксплуатации и обслуживания. На расходные материалы (например: Уплотнительные кольца) гарантия не распространяется.

### Символы

![](_page_14_Picture_11.jpeg)

 $\lceil \cdot \rceil$ i Рабочая часть типа В. См. инструкцию по эксплуатации.

![](_page_14_Picture_13.jpeg)

Производитель.

При утилизации прибора и его аксессуаров следуйте требованиям Директивы ЕС по утилизации отходов производства электрического и электронного оборудования (WEEE) (2002/96/EC).

CE Данный прибор соответствует требованиям Европейской Директивы по медицинскому оборудованию 93/42/ЕЭС  $0197$ 

![](_page_14_Picture_18.jpeg)

 $\overline{1}$ 

 $\overline{P}$ 

 $\overline{P}$ 

Защита от вертикально падающих капель воды.

![](_page_14_Picture_109.jpeg)

![](_page_15_Picture_321.jpeg)

![](_page_15_Picture_322.jpeg)

![](_page_16_Picture_287.jpeg)

Эксплуатация

Эксплуатация

Для передатчиков, чья номинальная максимальная мощность на выходе не указана выше, рекомендуемую разделительную дистанцию d в метрах (м) можно рассчитать по уравнению, применяемому к частоте передатчика, где Р - максимальная номинальная мощность передатчика на выходе в Ваттах (Вт) (по заявлению производителя передатчика).

ПРИМ. 1: При 80 МГц и 800 Мгц, для более высокого диапазона частот применяется разделительная дистанция.

ПРИМ. 2: Данные указания подходят не для всех ситуаций. На распространение электромагнитных волн влияют поглощение и отражение от конструкций, объектов и людей.

16

#### Введение

Система Multi Pad предназначена для работы с микромотором (NLX BF) и Многофункциональным ультразвуковым скалером Varios 170 (приобретается отдельно) и объединения их в одну систему. В данном руководсте описана установка Multi Pad с мотором (NLX BF). Для установки ультразвукового скалера Varios 170 (приобретается отдельно) используйте инструкцию по установке скалера Varios 170 (приобретается отдельно).

## МЕРЫ ПРЕДОСТОРОЖНОСТИ

• Чтобы избежать повреждения изделия, до установки:

- Отключите питание
- Удалите заряд статического электричества
- Удостоверьтесь в правильности подключения кабелей
- $\cdot$  Если Multi Pad не включится, или питание будет то включаться, то выключаться, проверьте соединение кабелей.
- При установке кабеля мотора, убедитесь, что он надежно присоединен к стомат. установке. После монтажа кабеля мотора, проверьте, чтобы он нигде не был пережат. Если кабель слишком плотно закреплен, подача воды и воздуха может осуществляться ненадлежащим образом.
- Не допускайте перегибов воздушных и водяных шлангов.

### 1. КОМПОНЕНТЫ СИСТЕМЫ

Проверьте все компоненты системы до начала монтажа.

#### • Компоненты Multi Pad

![](_page_18_Picture_207.jpeg)

#### • Компоненты NLX BF

![](_page_18_Picture_208.jpeg)

![](_page_18_Picture_209.jpeg)

### 2. Технические характеристики

### • Multi Pad

![](_page_19_Picture_79.jpeg)

![](_page_19_Figure_3.jpeg)

За более подробной информацией по установке см. пункт "3. Установка кронштейна для Multi Pad".

## • Плата управления NLX BF

![](_page_20_Picture_108.jpeg)

![](_page_20_Figure_2.jpeg)

Для установки платы управления NLX BF в стоматологическую установку, используйте шуруп или липучки (Специальный крепеж (1) или (2))

### • Плата трансформатора

![](_page_21_Picture_70.jpeg)

![](_page_21_Figure_2.jpeg)

![](_page_21_Figure_3.jpeg)

(мм)

![](_page_21_Figure_4.jpeg)

Для монтажа платы трансформатора (AC– DC Adapter Board) в стоматологическую установку используйте шурупы.

### 3. УСТАНОВКА кронштейна для Multi Pad

### • Монтаж кронштейна к Multi Pad и его крепление к стом. установке.

Для установки кронштейна на Multi Pad, сперва совместите отверстия на кронштейне (#1 и #2) с отверстиями на Multi Pad. Чтобы закрепить кронштейн, используйте шурупы, как показано на рисунке слева. При помощи шурупов прикрутите Multi Pad к стоматологической установке.

![](_page_22_Figure_3.jpeg)

Кронштейн можно установить справа или слева, выберите удобное направления для вашей установки.

### Размеры кронштейна

![](_page_22_Figure_6.jpeg)

Для установки кронштейна на стоматологическую установку используйте шурупы 3М. Данные шурупы не

## 4. ПОДКЛЮЧЕНИЕ Multi Pad

Multi Pad имеет 2 соединительных кабеля, как показано на рисунке.

Один кабель для подсоединения к микромотору (NLX BF), другой для ультразвукового скалера Varios 170 (приобретается отдельно).

![](_page_23_Figure_3.jpeg)

При установке Varios170 (приобретается отдельно), подсоедините кабель Varios170 (приобретается отдельно).

### 5. НАСТРОЙКА DIP-переключателя

#### $\cdot$  NI X RF

NLX BF оснащен 8-битным DIP-переключателем.

3-й бит (Bit3) предназначен для управления скоростью мотора, напряжение и воздух подключаются от стоматологической установки. Более подробное описание настройки управления скоростью см. пункт "7. НАСТРОЙКА КОНТРОЛЯ СКОРОСТИ МОТОРА НА NLX BF".

![](_page_23_Picture_9.jpeg)

![](_page_23_Figure_10.jpeg)

- Bit8 ВЫКЛ.: Постоянно (не менять).
- Bit7 ВКЛ. : Постоянно (не менять).
- Bit6 ВКЛ. : Постоянно (не менять).
- Bit5 ВЫКЛ.: Постоянно (не менять).
- Bit4 ВКЛ. : Соединение с рычажным переключателем.
- Мотор активируется с помощью рычажн. переключателя на стом. установке. ВЫКЛ.: Нет соединения с рычажным переключателем. Мотор активирован всегда.
- Bit3 ВКЛ. : Управление скоростью за счет изменения давления воздуха. ВЫКЛ.: Управление скоростью за счет подачи внешнего напряжения.
- Bit2 ВЫКЛ.: Постоянно (не менять). Bit1 - ВКЛ. : Постоянно (не менять).

## 6. ПОДКЛЮЧЕНИЕ КАБЕЛЕЙ

Подключение Multi Pad и NLX BF (и Varios170(приобретается отдельно)) изображено ниже.

![](_page_24_Figure_2.jpeg)

## 7. НАСТРОЙКА КОНТРОЛЯ СКОРОСТИ МОТОРА НА NLX BF

NLX BF имеет на выбор два варианта управления скоростью мотора: либо с помощью воздушного давления, либо с помощью внешнего напряжения.

### 7–1. КОНТРОЛЬ ПРИ ПОМОЩИ ДАВЛЕНИЯ ВОЗДУХА

При управлении скоростью мотора NLX при помощи воздуха необходимо переключить Bit3 на DIP-переключателе в положение ВКЛ. Затем подключить воздушный шланг к датчику давления (IC301) на плате NLX BF, как показано ниже.

![](_page_25_Picture_4.jpeg)

![](_page_25_Picture_5.jpeg)

Рис.1

Оденьте металлический дрежатель шланга (Фиксатор шланга (U427711)) на шланг (Рис. 2-1). Убедитесь, что фиксатор расположен в правильном направлении, показанном ниже (Рис.2-2). Затем присоедините шланг к датчику. После присоединения шланга переместите фиксатор по шлангу к датчику, чтобы закрепить соединение. Схема поперечного сечения металического дрежателя

![](_page_25_Picture_8.jpeg)

то возможна утечка воздуха.

Если вы используете шланги как  $\phi$ 1,5, так и  $\phi$ 2,5, тогда вы можете соединить их при помощи переходника (Мини переходник (U522300)), который входит в комплект поставки (Рис.3).

![](_page_25_Picture_11.jpeg)

### Датчик воздушного давления

Зависимость давления воздуха и скорости мотора установлена по умолчанию, как показано на рисунке ниже. Эти настройки можно изменить при помощи Multi Pad.

Для регулировки воздушного давления см. "стр.12 пункт 9-1–5 Калибровка педали с воздушным управлением".

![](_page_26_Figure_3.jpeg)

## ПРЕДОСТЕРЕЖЕНИЕ

Данный прибор - это электрический микромотор, управляемый давлением воздуха. Установите воздушное давление на стом. установке 0,392 МПа (4 кг/см<sup>2</sup>) или менее. Всегда проверяйте наличие конденсата внутри стом. установки. Если воздух слишком влажный, производительность системы может снизиться. Уменьшите влажность в помещении.

### 7–2. КОНТРОЛЬ ПРИ ПОМОЩИ ВНЕШНЕГО НАПРЯЖЕНИЯ

CN300 на плате NLX BF - это разъем для управления скоростью мотора при помощи стом. установки или внешнего переключателя/потенциометра. Соединительный кабель для CN300 приобретается отдельно, код заказа 20000903. Удалите или отсоедините все неиспользуемые кабели, чтобы избежать возникновения короткого замыкания. Для получения более подробных сведений, см. диаграмму ниже.

![](_page_26_Figure_8.jpeg)

Транзистор (с открытым коллектором) также может использоваться вместо переключателя или потенциометра. Для управления скоростью мотора со стоматологической установки также можно установить ЦАП вместо потенциометра.

![](_page_27_Picture_236.jpeg)

\*1 : Терминал #10 на CN300 предназначен только для подключения потенциометра. Не используйте терминал для других целей.

### О схеме CN300

#### Входной терминал схемы #1, CN300:

Подключайте транзистор с открытым коллектором или переключатель к терминалу #1.

Так как ток 0,43 мА подается на терминал #1, используйте только переключатели с малым рабочим током. При использовании транзисторов сверьтесь со спецификацией ниже и выберите нужный транзистор.

Напряжение должно быть 0,36В

или ниже, когда

![](_page_27_Figure_8.jpeg)

выходная цепь Входная цепь CN300 на терминале #1

![](_page_27_Picture_237.jpeg)

Входная цепь на терминале #6, CN300:

Входное сопротивление на терминале при приложении внешнего напряжения должно быть 10 кОм. При использовании потенциометра подключите его к терминалу #10.

- Терминал #10 (+ 5 В) используется только для потенциометра.
- Используйте потенциометр со внутренним сопротивлением 5 кОм.

![](_page_27_Figure_15.jpeg)

#### Входная цепь CN300 на терминале #6

![](_page_27_Picture_238.jpeg)

## 8. ПОДКЛЮЧЕНИЕ ПИТАНИЯ

#### Питание Multi Pad подключается от платы NLX BF.

Для NLX BF и Varios 170 (приобретается отдельно) необходимо отдельное подключение питания. Для подключения Varios 170 (приобретается отдельно) см. "Инструкцию по установке Varios 170"

#### • Подключение питания к NLX BF

Используйте разъем CN105 для подключения платы трансформатора CN401.

При использовании пост. тока + 34 В в качестве источника питания, вам не нужно использовать плату трансформатора, и вы можете подключить питание напрямую к коннектору CN105. Плата трансформатора оснащена предохранителем на 5A (Wickmann T5A 250B).

#### • Меры предосторожности

• Соединение кабелей должно осуществляться, когда питание отключено.

- Проводите соединение кабелей при выключенном питании. В противном случае скачек напряжения может попасть на предохранитель, что может привести к повреждению платы.
- Выбирайте правильный изолирующий трансформатор и имульсный стабилизатор в соответствии со стандартом IEC60601-1, так как на первичной обмотке платы трансформатора нет изоляции.

![](_page_28_Picture_283.jpeg)

Плата трансформатора CN400 (входное переменное напряжение)

#### Плата трансформатора CN400 (выходное постоянное напряжение)

![](_page_28_Picture_284.jpeg)

### 9. МЕРЫ ПРЕДОСТОРОЖНОСТИ ПРИ УСТАНОВКЕ НА СТОМАТ. УСТАНОВКУ

#### • Multi Pad

- Выберите правильное место для установки Multi Pad. Не устанавливайте Multi Pad вблизи кресла/ ручки столика врача.
- Расположите Multi Pad под удобным углом для обеспечения лучшего обзора экрана.
- При подключении кабеля оставьте свободное место. Не натягивайте кабель слишком туго.

#### • Плата управления NLX BF

- Выберите правильное место для установки NLX ВF. Избегайте нагрева платы и попадения на нее воды.
- Вы можете закрепить плату NLX ВF двумя способами при помощи шурупов и липучек (Специальный крепеж (1), (2) (Z249150 и Z249151))
- $\cdot$  Выберите сухое место для платы, чтобы на нее не попадала вода и масло.
- Расположите плату логотипом NLX BF кверху или под углом 90 градусов для воздушной вентиляции. Не располагайте плату NLX BF логотипом вниз или под углом более 90 градусов.
- Источник питания должен соответствовать стандарту IEC60601-1. Используйте источник питания с двойной изоляцией.

#### • Кабель мотора

- При подключении кабеля оставьте дополнительную длину (в целях сервиса). Не натягивайте кабель СЛИШКОМ ТУГО.
- Надежно зафиксируйте кабель при помощи держателя кабеля/фиксатора внутри столика врача.

#### • Плата трансформатора

- Выберите правильное место для установки платы трансформатора. Избегайте нагрева платы и попадения на нее воды.
- Для крепления платы трансформатора используйте шурупы.

#### • Varios 170 (приобретается отдельно)

• См. "Инструкцию по установке Varios 170".

 $C \epsilon$   $\frac{c}{c}$  Разработка и производство данного медицинского устройства проводились в соответствии с директивой ЕС 93/42/ЕЕС.

#### **NAKANISHI INC. W NSK RUS & CIS**

## www.nsk-russia.ru

www.nsk-inc.com 700 Shimohinata Kanuma-shi Tochigi 322-8666, Japan

115114, Россия, Москва, Дербеневская наб., д.7, стр.16, 3-й этаж